## **Networkmanager command line**

- <https://fedoraproject.org/wiki/Networking/CLI>
- Reference Manual: <https://people.freedesktop.org/~lkundrak/nm-docs/nm-settings.html>
- Bridging:<https://developer.gnome.org/NetworkManager/stable/nmcli-examples.html>
- und<https://www.hogarthuk.com/?q=node/18>

Alle Verbindungen zeigen bzw. nur aktive:

nmcli connection show

nmcli connection show --active

Verbindung aktivieren

nmcli connection up id <connection name>

Deaktivieren

nmcli connection down id <connection name>

Löschen

nmcl connection delete [xxxx]

Alle Configs neu laden

nmcli conn reload

Neu anlegen

nmcli connection edit con-name <name of new connection>

Bridge anlegen

Doku:

[https://access.redhat.com/documentation/en-US/Red\\_Hat\\_Enterprise\\_Linux/7/html/Networking\\_Guide/](https://access.redhat.com/documentation/en-US/Red_Hat_Enterprise_Linux/7/html/Networking_Guide/sec-Network_Bridging_Using_the_NetworkManager_Command_Line_Tool_nmcli.html) sec-Network Bridging Using the NetworkManager Command Line Tool nmcli.html

nmcli con add type bridge ifname br0

Ethernet Schnittstelle hinzufügen

<screen> nmcli con add type ethernet ifname eth1 master bridge-br0 </screen>

Verbindung konfigurieren

mit goto navigieren, mit back zurück. describe beschreibt Optionen.

Z.B. mit describe bridge:

===| nmcli interactive connection editor |=== Adding a new 'bridge' connection Type 'help' or '?' for available commands. Type 'describe [<setting>.<prop>]' for detailed property description. You may edit the following settings: connection, bridge, 802-3-ethernet (ethernet), ipv4, ipv6 nmcli> describe Error: no setting selected; valid are [connection, bridge, 802-3-ethernet (ethernet), ipv4, ipv6] use 'goto <setting>' first, or 'describe <setting>.<property>' nmcli> describe bridge <<<bridge>>>  $==$  [mac-address]  $==$ [NM property description] If specified, the MAC address of bridge. When creating a new bridge, this MAC address will be set. When matching an existing (outside NetworkManager created) bridge, this MAC address must match. === [stp] === [NM property description] Controls whether Spanning Tree Protocol (STP) is enabled for this bridge.  $==$  [priority]  $==$ [NM property description] Sets the Spanning Tree Protocol (STP) priority for this bridge. Lower values are "better"; the lowest priority bridge will be elected the root bridge.  $==$  [forward-delay]  $==$ [NM property description] The Spanning Tree Protocol (STP) forwarding delay, in seconds. === [hello-time] === [NM property description] The Spanning Tree Protocol (STP) hello time, in seconds.  $===[max-aqe] ==$ [NM property description] The Spanning Tree Protocol (STP) maximum message age, in seconds.  $==$   $[aaeina-time]$   $==$ [NM property description] The Ethernet MAC address aging time, in seconds.

Mit set wird eine property gesetzt

set bridge.stp true

set bridge.mac 78:24:af:88:eb:99

nmcli ipv4> set ipv4.addresses 192.168.72.1 nmcli ipv4>? ---------------------------------------------------------------------------- -- ---[ Main menu ]-- goto [<setting> | <prop>] :: go to a setting or property remove <setting>[.<prop>] | <prop> :: remove setting or reset property value set [<setting>.<prop> <value>] :: set property value describe [<setting>.<prop>] :: describe property print [all | <setting>[.<prop>]] :: print the connection verify [all | fix] :: verify the connection save [persistent|temporary] :: save the connection activate [<ifname>] [/<ap>|<nsp>] :: activate the connection back :: go one level up (back) help/? [<command>] :: print this help nmcli <conf-option> <value> :: nmcli configuration quit :: exit nmcli ---------------------------------------------------------------------------- --

**print** listet die gesetzten Einstellungen auf.

**verify** verifiziert die Einstellungen

**save persistent** sichert die Einstellungen und aktiviert die Verbindung sofort

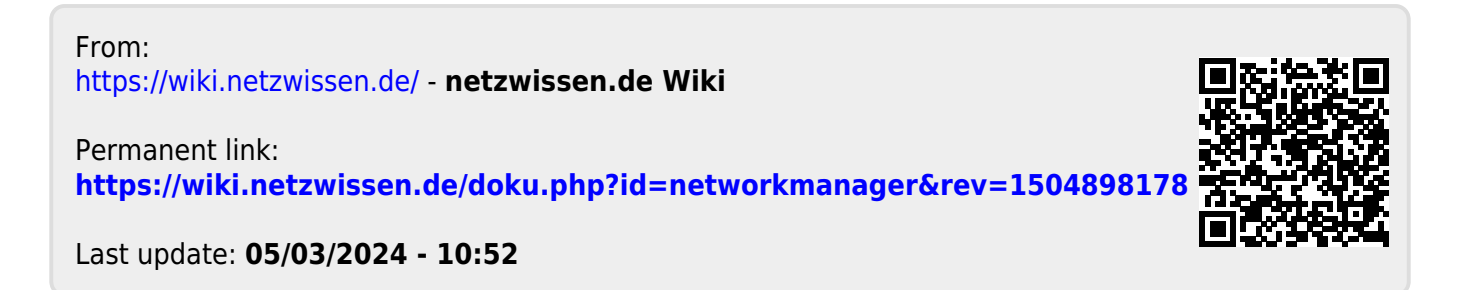